# **REGISTRO NACIONAL DE PRESTADORES**

## **COMO INSCRIBIRSE O REINSCRIBIRSE**

#### Estimado Profesional

Le informamos que el registro sólo puede tramitarse por plataforma TAD

Realizar el registro por la vía TAD (Tramites A Distancia), ingresando al link <https://www.argentina.gob.ar/servicio/solicitar-inscripcion-reinscripcion-de-profesionales> en donde encontrara la documentación necesaria y como canalizar la misma.

#### **INSCRIPCIÓN POR PRIMERA VEZ**

- Solicitud de inscripción de Profesional: (ANEXO II Formulario para descargar lo encuentran adjunto en la pagina) con firma ológrafa del profesional.
- $\bullet$  DNI.

#### **REINSCRIPCIÓN**

- Solicitud de inscripción de Profesional: (ANEXO II Formulario para descargar lo encuentran en la pagina) con firma hológrafa del profesional.
- DNI.

IMPORTANTE Toda reinscripción se realiza desde el día de su **vencimiento en adelante**.

# **FORMULARIO**

#### El nro. de REFEPS que les solicita el formulario

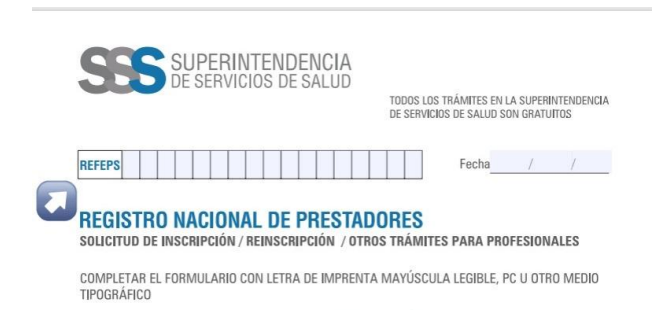

Lo encuentran en este enlace <https://sisa.msal.gov.ar/sisa/#sisa>

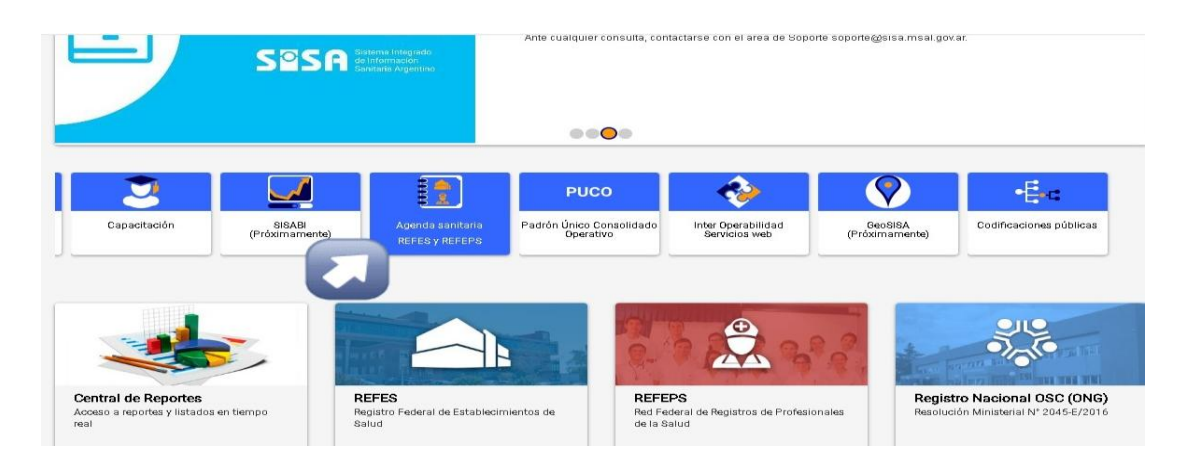

Cuando ingresen, van a clickear en Agenda sanitaria

Luego en REFEPS y cargan DNI, matricula ó nombre y apellido

Debajo van buscarse y apretar la flecha verde

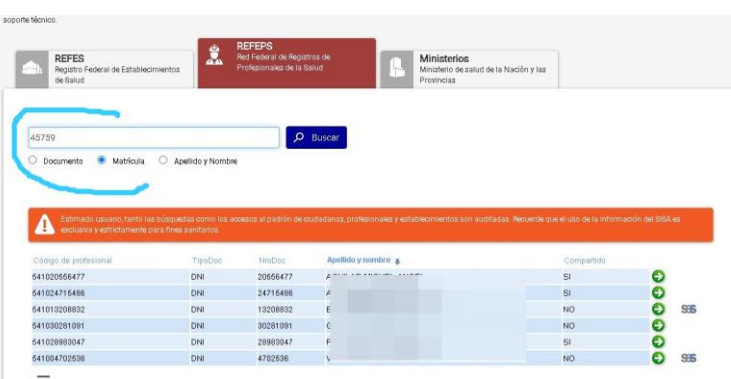

En donde les va aparecer el código profesional

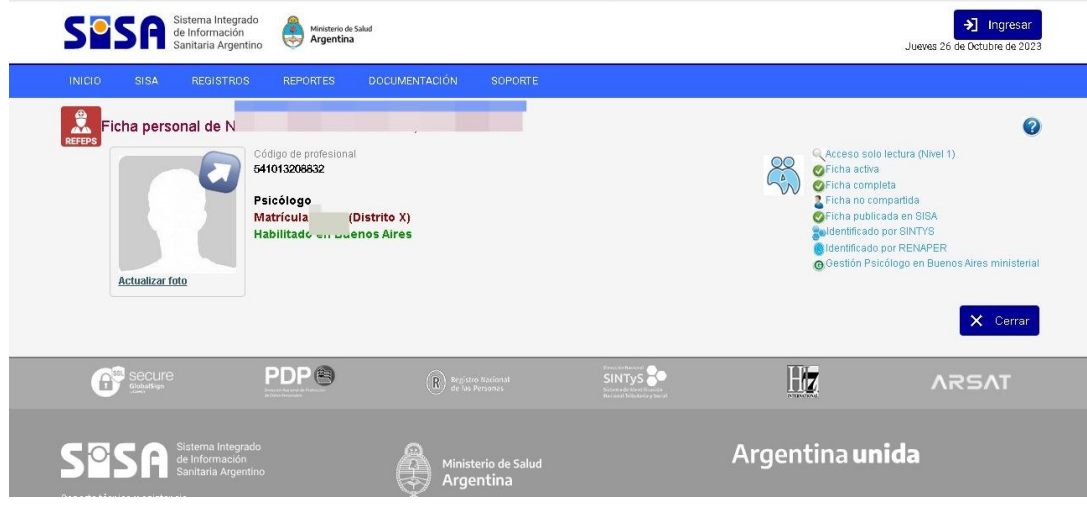

#### **Verificar asiduamente el TAD, donde se comunicarán las notificaciones.**

#### **Recibirá una notificación como la siguiente:**

"Le informamos que posee una nueva notificación sobre un trámite iniciado"

Para visualizarla, por favor inicie sesión en **[Trámites a Distancia](https://tramitesadistancia.gob.ar/)** TAD y diríjase a la sección "**Notificaciones**" subsolapa "**Documentos Externos**" o subsolapa "**Notificaciones**".

#### **Ante cualquier consulta dirigirse al siguiente e-mail: [profesionales@sssalud.gob.ar](mailto:profesionales@sssalud.gob.ar)**

**NOTA: Toda la documentación que debe ser subida a la plataforma TAD debe estar enformato PDF Al finalizar el proceso se emitirá el Certificado de RNP, el mismo será enviado a laplataforma TAD desde donde podrá realizar su descarga.**

## **PLATAFORMA TAD ÚNICA VÍA PARA REALIZAR EL REGISTRO**

### **SOLICITUD DE NÚMERO DE EXPEDIENTE COMPLETO PROFESIONALES**

En los sucesivos intercambios de e-mail con documentación **(Siempre en PDF)**para vincular a un expediente por el cual se tramita un registro ante la SSSalud o bien para consultar el estado del mismo, por favor enviar el número de expediente completo (números y letras)

**La estructura del número completo es EX- "AÑO" ..- ................. APN ................... #SSS**

Todas las respuestas deben ser dirigidas al siguiente e-mail: **[profesionales@sssalud.gob.arN](mailto:profesionales@sssalud.gob.ar)O JPG**

#### **- NO IMAGEN - NO FOTO**

**Verificar asiduamente el TAD, donde se comunicaran las notificaciones.**

Al finalizar el proceso se emitirá el Certificado de RNP, el mismo será enviado a la plataforma TAD **desde donde podrá realizar su descarga.**

#### **Normativa:**

Las Obras Sociales Nacionales (OS) y Entidades de Medicina Prepaga (EMP) deben contratar prestadores inscriptos en el RNP en cumplimiento de la [Ley 23.661 A](http://servicios.infoleg.gob.ar/infolegInternet/anexos/0-4999/63/texact.htm)rt. 29° y la [Resolución](http://servicios.infoleg.gob.ar/infolegInternet/anexos/150000-154999/154248/texact.htm) [789/2009-](http://servicios.infoleg.gob.ar/infolegInternet/anexos/150000-154999/154248/texact.htm) [MS.](http://servicios.infoleg.gob.ar/infolegInternet/anexos/150000-154999/154248/texact.htm)

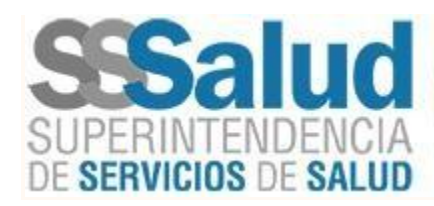

Registro de Profesionales Coordinación de Registros de Prestadores,

Redes de Prestadores y Contratos Gerencia de Control Prestacional Av. Pdte: Roque Sáenz Peña 530 - C1035AAN - CABA